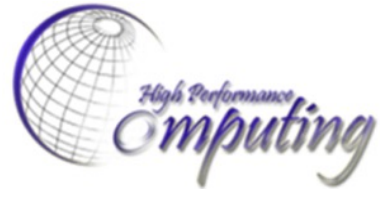

*High Performance Geo-Computing Group* 

# 组内存储计算资源介绍

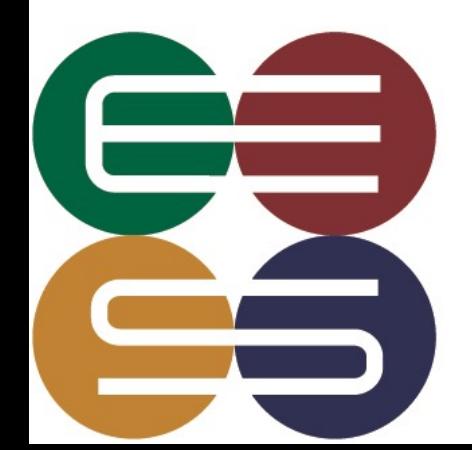

赵祎 2022年4月6日

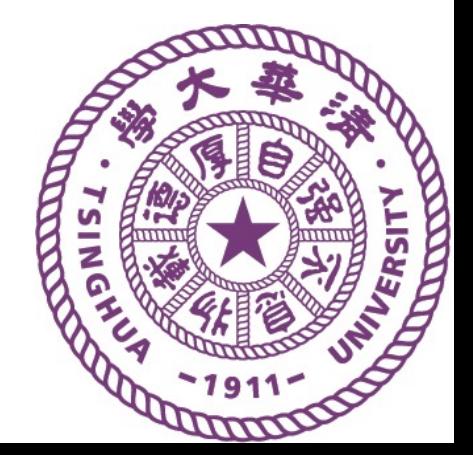

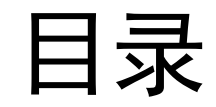

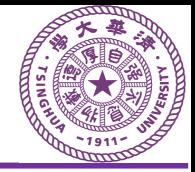

- 服务器情况
- RT-BRAIN与Docker
- 工作流迁移
- 其他常见问题  $\bullet$

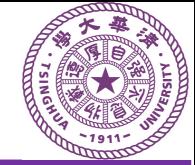

### **85服务器**

6\*2080Ti 位于超算中心

**登录方式:** 山石网科VPN 下载地址:

https://www.hillstonenet.com.cn/productand-service/border-security/ngfw/ VPN主机:153.35.182.228:4433 VPN账号:hpgcvpn

ssh ###@192.167.253.85 有外网连接

**84及其他服务器(原有)** 8\*2080Ti 位于小超算

**登录方式:** Easy Connect (与太湖之光相同) VPN主机:153.35.171.66:1443 VPN账号:swdnn

ssh ###@192.168.212.84 无外网连接

### 服务器情况

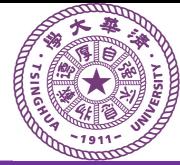

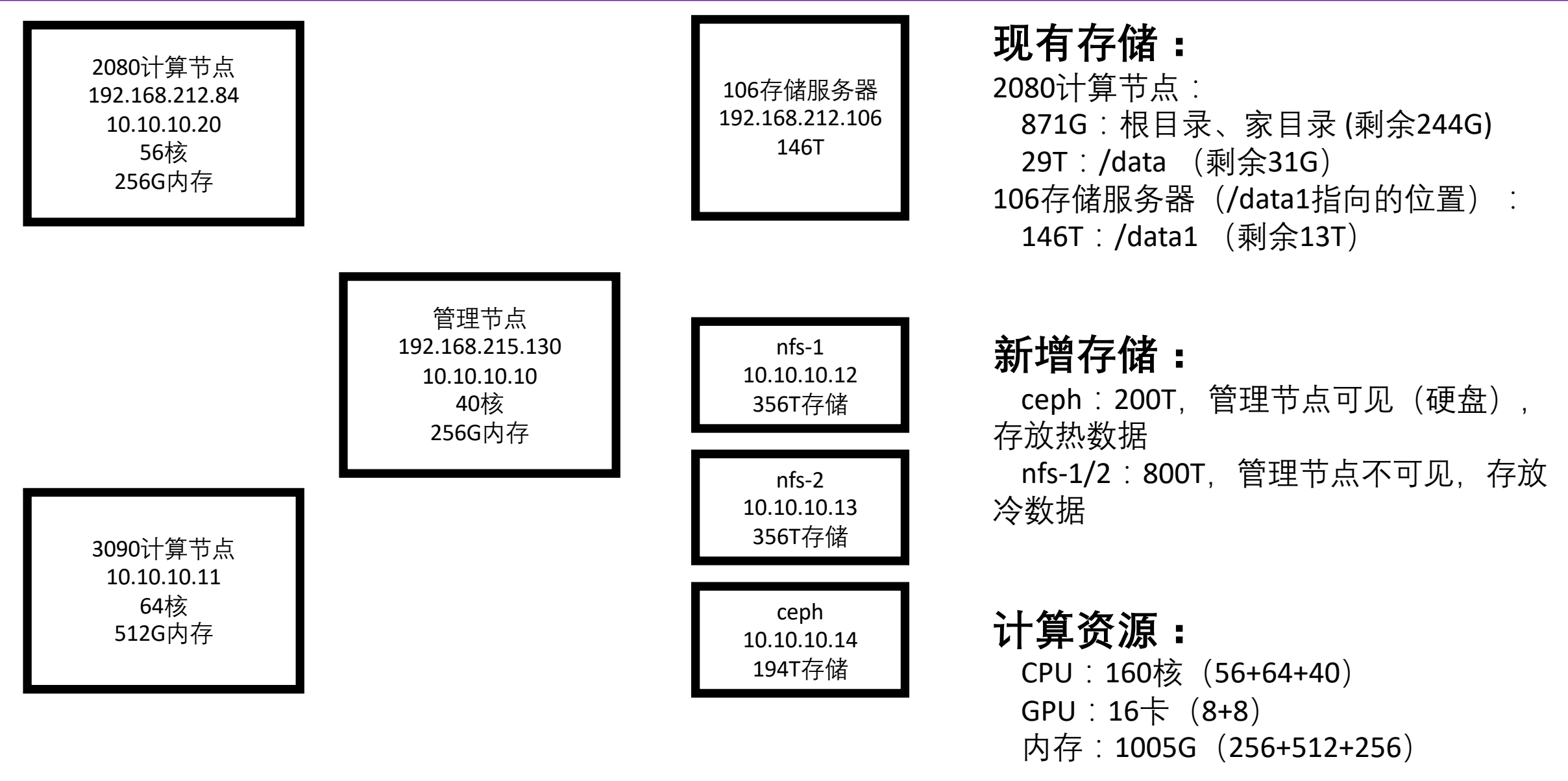

# RT-BRAIN与Docker

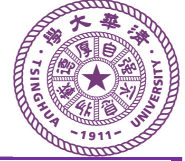

附件、用户手册

北京容天汇海科技有限公司

RT-Brain v30

浏览器输入:192.168.215.130:30000

户作业管理界面,实现作业的统一调度。

RT-BRAIN是容天公司研发的深度学习应用平台。

主要功能包括把很多分散的物理计算资源实现统一化管理、提供统一的用

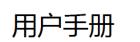

用户手册(298页)

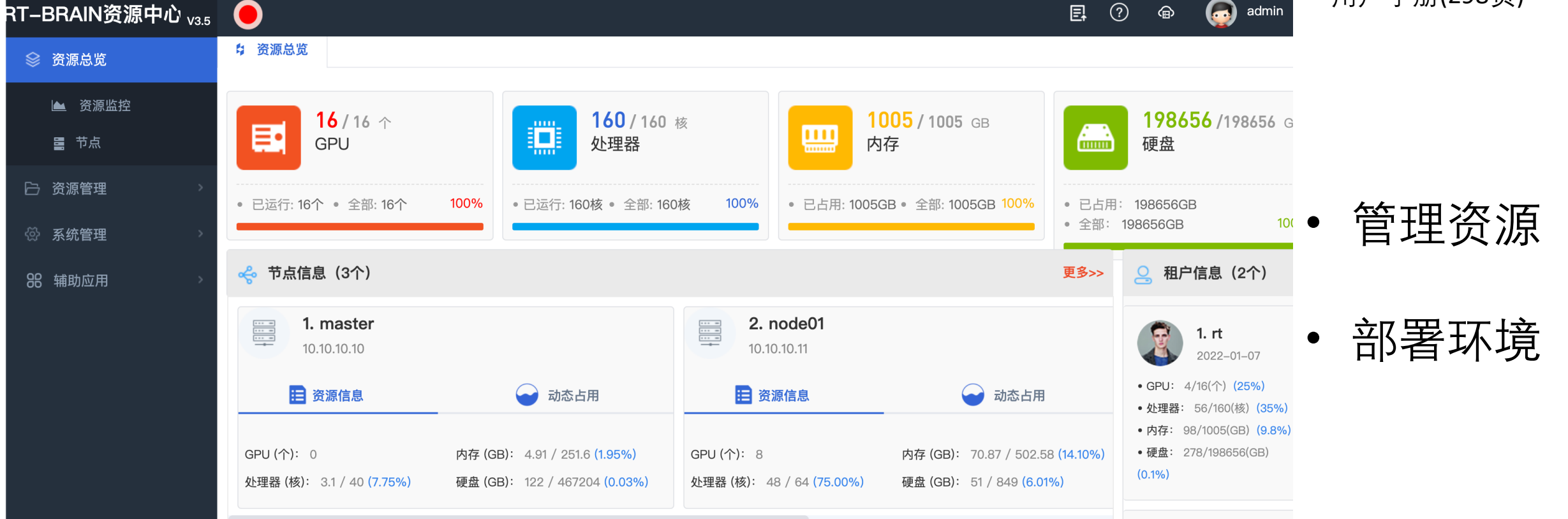

# RT-BRAIN与Docker

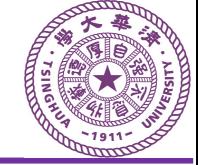

Docker 是一个开源的应用容器引擎,让 开发者可以打包他们的应用以及依赖包到 一个可移植的容器中,然后发布到任何流 行的Linux或Windows操作系统的机器上。

Docker设想是交付运行环境如同海运,OS 如同一个货轮,每一个在OS基础上的软 件都如同一个集装箱,用户可以通过标准 化手段自由组装运行环境,同时集装箱的 内容可以由用户自定义,也可以由专业人 员制造。这样, 交付一个软件, 就是一系 列标准化组件的集合的交付。

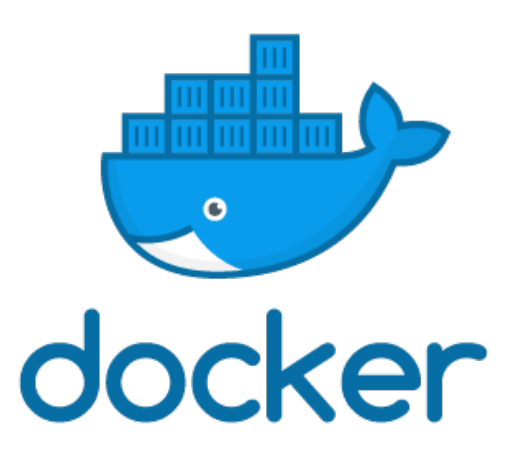

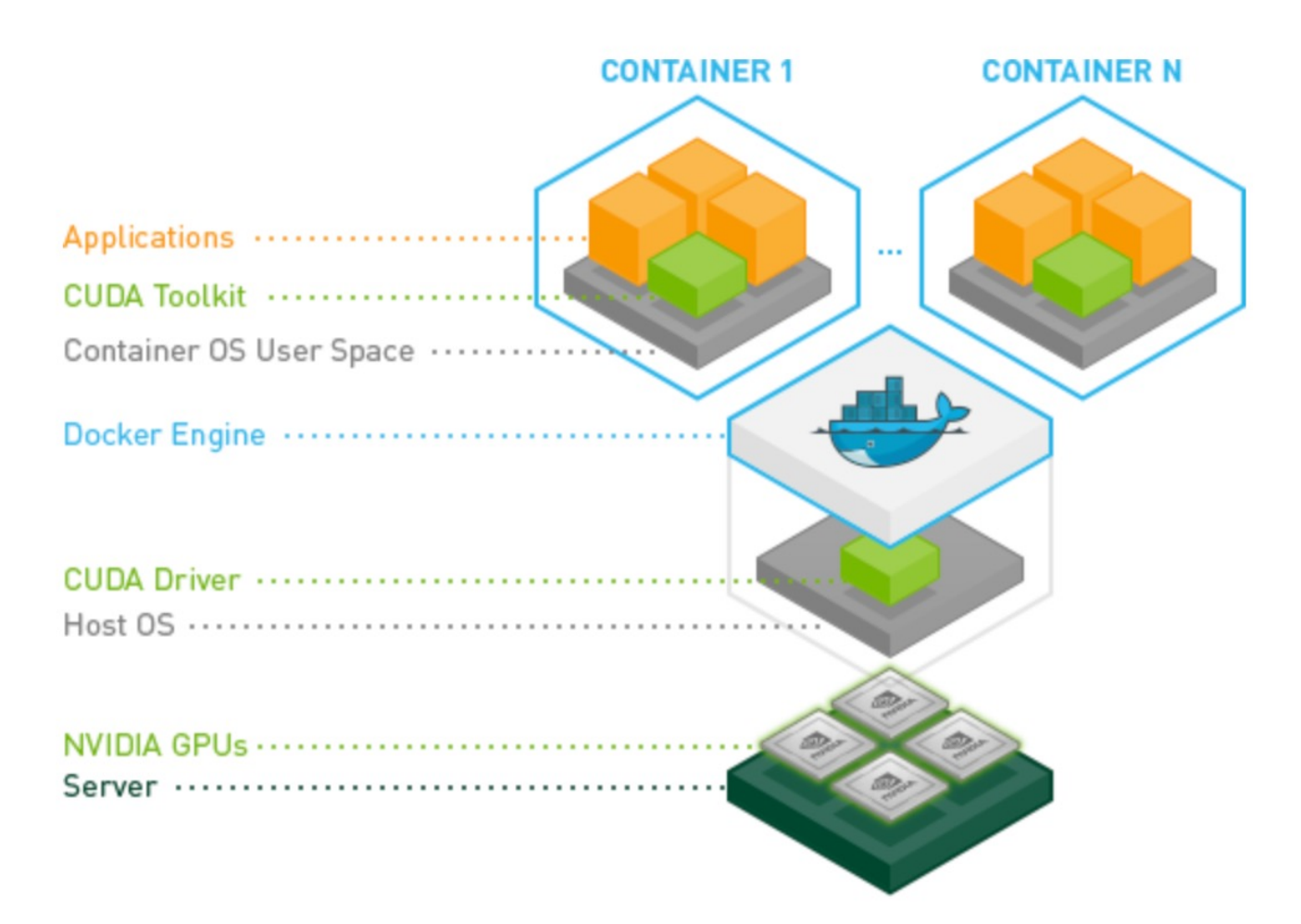

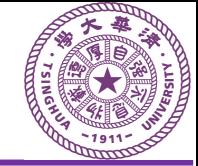

# RT-BRAIN演示

- 1. 创建云主机
- 2. 设置主机名, 镜像
- 3. 资源页: GPU, CPU, 内存
- 4. 存储页:磁盘容量建议128G
- 5. 挂载点: 虚拟机中的位置
- 6. 端口映射:云主机端口号22
- 7. 创建完成后, 点击SSH, 按步骤开启SSH服务

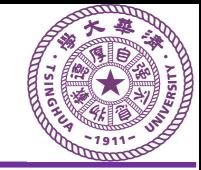

# 其他分布式管理系统?

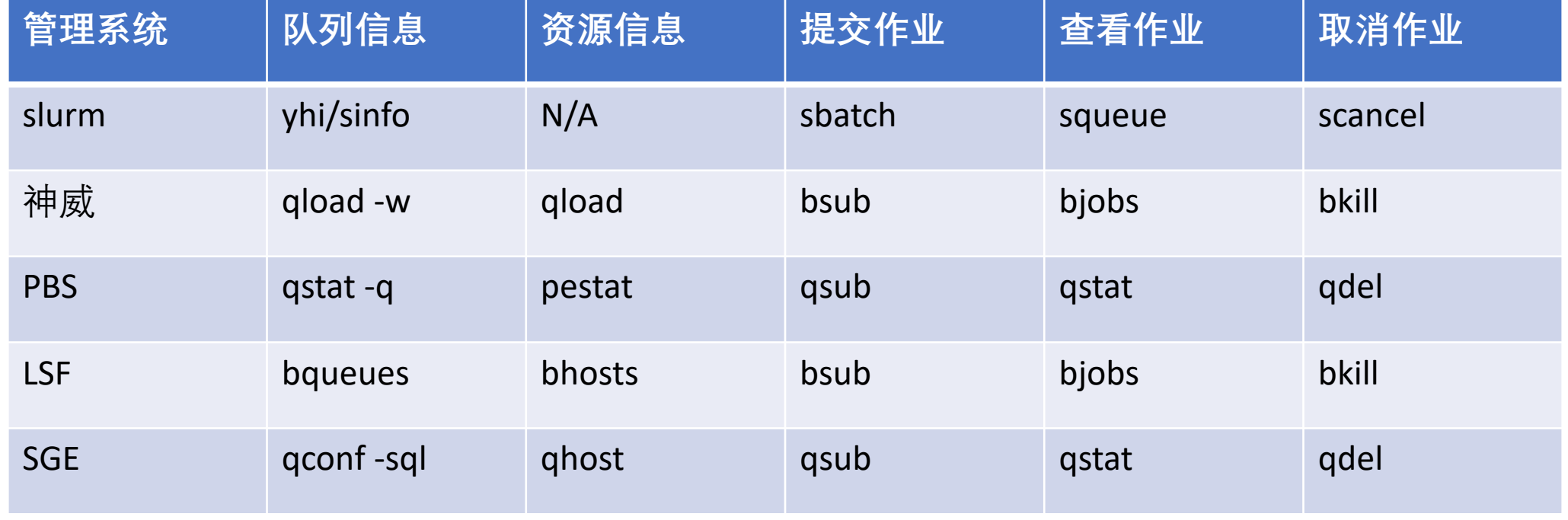

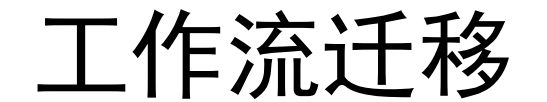

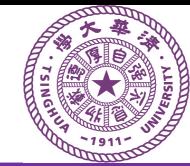

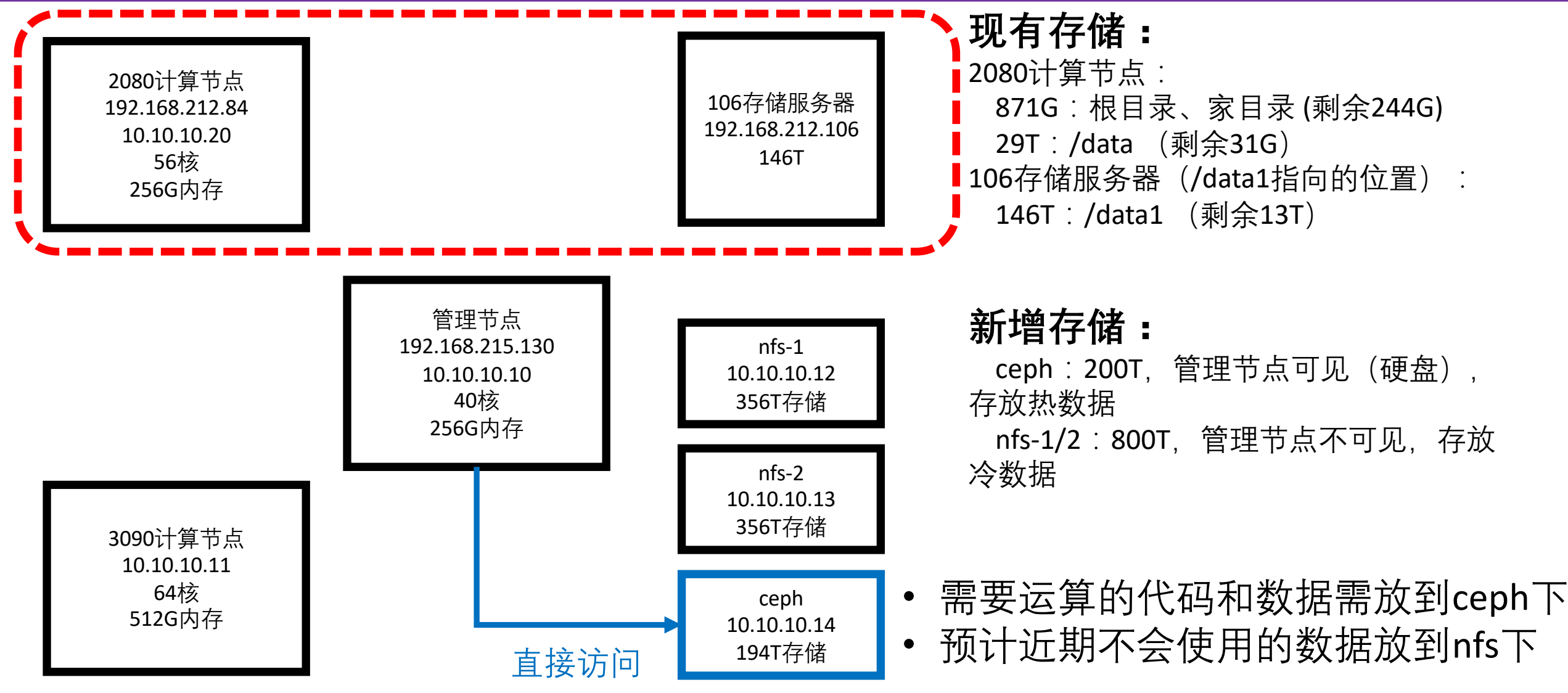

工作流迁移

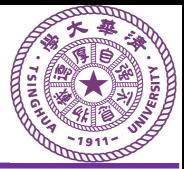

#### **数据(代码、数据集)迁移方法:**

1. 登录84服务器

- 2. 确认源位置(三选一)
- 3. 确认目标位置, cd /

/nfs-data1

/nfs-data2

/ceph-data/vo../rt../rtS../54../

4. mv/cp

#### **开发环境迁移:** 1. 试用Docker云主机方案 (Pytorch) 2. 试用作业

The container also includes the following:

- Ubuntu 20.04 including Python 3.8 environment
- NVIDIA CUDA 11.5.0
- cuBLAS 11.7.3.1
- $\bullet$  NVIDIA cuDNN 8.3.1.22
- NVIDIA NCCL 2.11.4 (optimized for NVLink™)
- RAPIDS 21.10
- · rdma-core 36.0
- $\bullet$  OpenMPI 4.1.2a1
- OpenUCX 1.11.0rc1
- GDRCopy 2.3
- NVIDIA HPC-X  $2.9$
- TensorRT 8.2.1.8
- Torch-TensorRT 1.1.0a0
- $\bullet$  SHARP 2.5
- $\bullet$  APEX
- Nsight Compute 2021.3.0.13 • Nsight Systems 2021.3.2.4
- TensorBoard 2.7.0
- DALI 1.8
- MAGMA 2.5.2
- DLProf 1.8.0
- Jupyter and JupyterLab:
	- o Jupyter Client 6.0.0 o Jupyter Core 4.6.1
	- o Jupyter Notebook 6.0.3
	- JupyterLab 2.3.2
	- JupyterLab Server 1.0.6
	- o Jupyter-TensorBoard

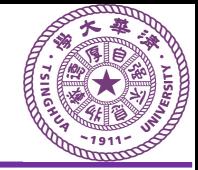

- 创建账号后及时修改复杂密码
- 确保数据和代码存放在ceph下,防止云主机释放后数据丢失
- 注意清理存储空间
- GPU显存释放 fuser –v /dev/nvidia\*
- 建议使用非root账号进行日常操作
- 公共空间的数据尽量设置为只读
- 重要数据做备份

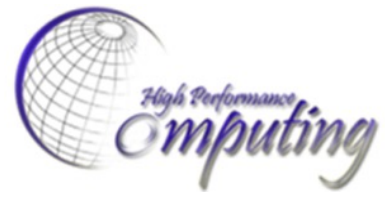

**High Performance Geo-Computing Group** 

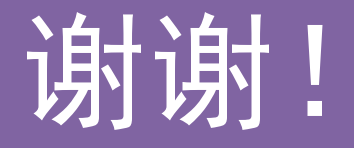

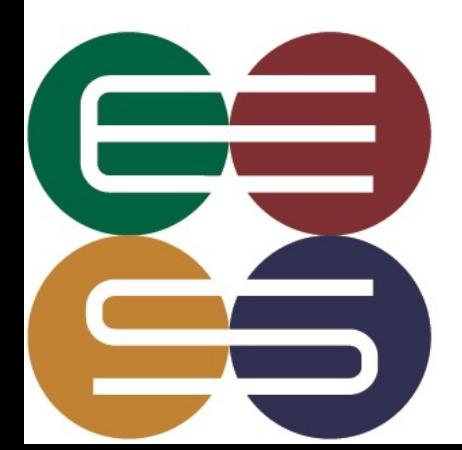

赵祎 2022年4月6日

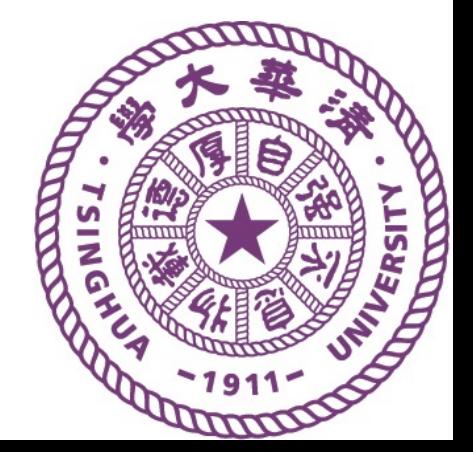